# **FindCoinOnline**

# FindCoinOnline Plugin for **WooCommerce** v. 1.0.1 User Guide

## <span id="page-1-0"></span>**Table of Content**

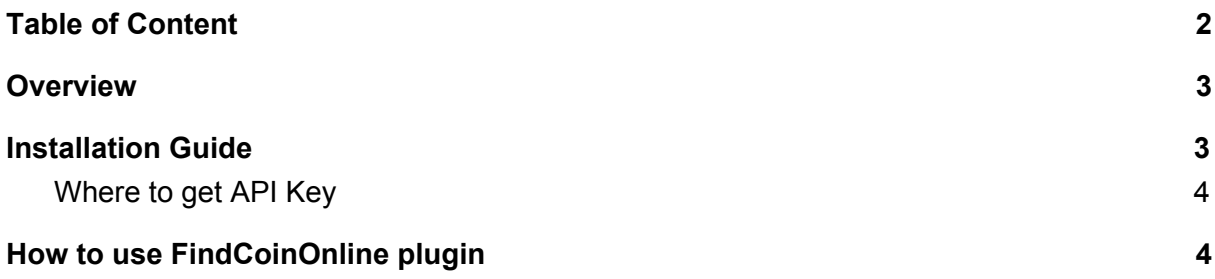

### <span id="page-2-0"></span>**Overview**

The "FindCoinOnline" plugin provides facilities for WooCommerce-built shops to keep coin and bar listings on FindCoinOnline.com always up-to-date with no additional action from the shop administrator.

After installation the only thing plugin does is notifying FinCoinOnline.com when some of products in WooCommerce-shop have been changed, so there is a chance for FindCoinOnline.com to grab actual information.

#### <span id="page-2-1"></span>Installation Guide

To install the plugin you need to have it's package: fco-pg-notifier.zip, you can download it from either FindCoinOnline.com web-site or WordPress directory.

- 1. Navigate to "Plugins" section in your WordPress;
- 2. Choose "Add New" option from sub-menu item;
- 3. Press on "Upload Plugin" button;

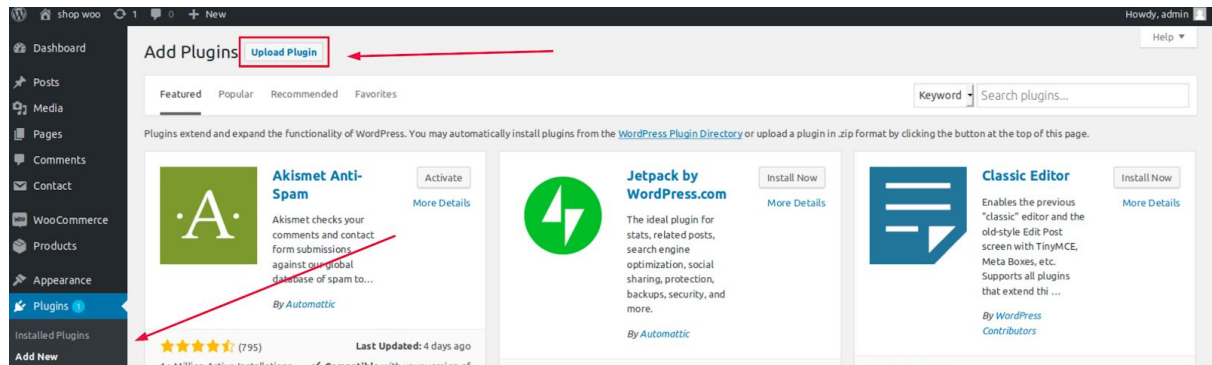

- 4. Upload the plugin package and activate the plugin after installation;
- 5. Navigate to the plugin's settings page: FindCoinOnline option from main menu;
- 6. Put APIKey (see below where to get API Key) and test it by pressing on "Test API Key" button. If the API Key is valid the confirmation about successful test will appear;
- 7. Save setting by pressing "Save API Key" button.

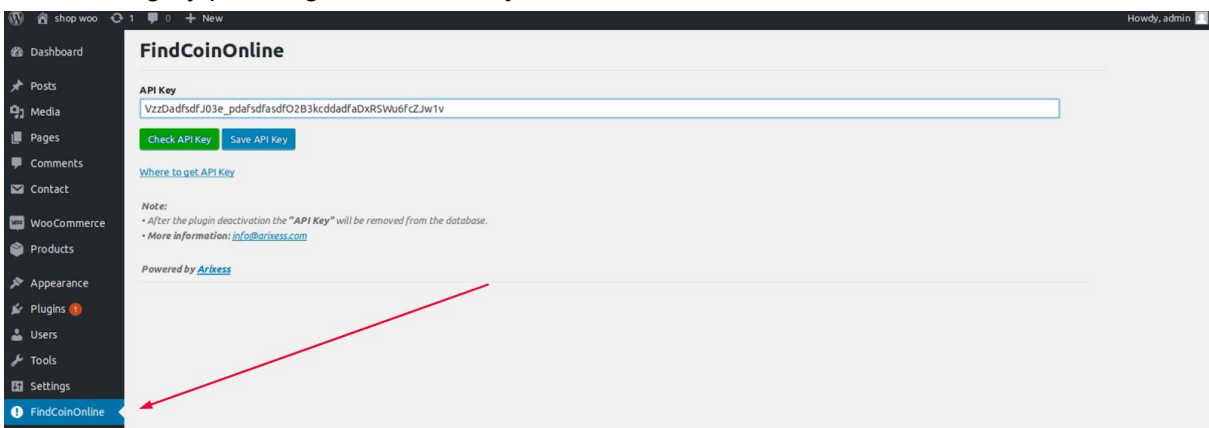

#### <span id="page-3-0"></span>Where to get API Key

To use "FindCoinOnline" plugin you need tu use API Key, to get it you have to pass through following steps:

- 1. [Login](https://business.findcoinonline.com/sign-in) into your account on FindCoinOnline.com;
- 2. Navigate to "Settings" section, tab "General";
- 3. Follow to the API Token field and press 'Copy to clipboard' icon to copy your API Key.

#### <span id="page-3-1"></span>How to use FindCoinOnline plugin

After the plugin installation you need to do nothing anymore, all the rest of work will be done automatically. During next couple of days product listings will be published on FindCoinOnline.com and become searchable for visitors.

Every time WordPress administrator makes changes to products in his store the plugin will be automatically send a notification to FindCoinOnline.com that it is necessary to update information for certain listing in the directory. If notification is successfully sent a corresponding message appears:

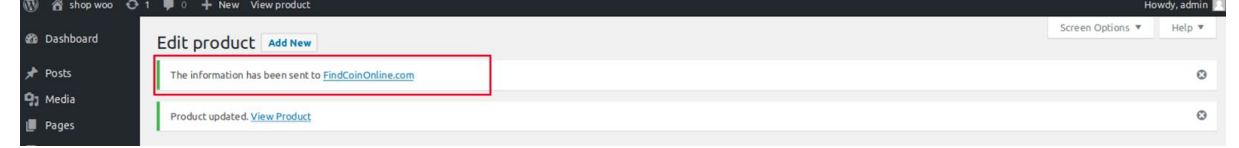